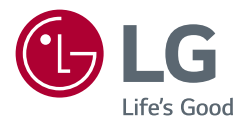

# ΕΓΧΕΙΡΙΔΙΟ ΧΡΗΣΤΗ **LG UltraGear™ Gaming Monitor**  $\overline{ONH1ED^{*}}$

(ΟΘΟΝΗ LED\*)

\* Οι οθόνες LED της LG είναι οθόνες LCD με φωτισμό LED.

Πριν θέσετε σε λειτουργία τη συσκευή, διαβάστε προσεκτικά το παρόν εγχειρίδιο και φυλάξτε το σε ασφαλές μέρος για μελλοντική αναφορά.

32GN500 32GN50T 32GN550

www.lg.com Πνευματικά δικαιώματα © 2019 LG Electronics Inc. Με την επιφύλαξη παντός δικαιώματος.

# **ΠΊΝΑΚΑΣ ΠΕΡΙΕΧΟΜΈΝΩΝ**

### **[ΑΔΕΙΑ ΧΡΗΣΗΣ......................](#page-2-0) 3 [ΠΛΗΡΟΦΟΡΊΕΣ ΣΗΜΕΊΩΣΗΣ](#page-3-0)  [ΓΙΑ ΤΟ ΛΟΓΙΣΜΙΚΌ ΑΝΟΙΚΤΟΎ](#page-3-0)**

# **ΚΏΔΙΚΑ [..................................](#page-3-0) 4**

### **[ΣΥΝΑΡΜΟΛΟΓΗΣΗ ΚΑΙ](#page-3-0) [ΠΡΟΕΤΟΙΜΑΣΙΑ.....................](#page-3-0) 4**

- *-* [Υποστηριζόμενα προγράμματα](#page-4-0)  [οδήγησης και λογισμικό](#page-4-0) .........................5
- *-* [Περιγραφή προϊόντος και κουμπιών](#page-4-0) ......5 [Χρήση του κουμπιού joystick](#page-5-0)
- *-* [Μετακίνηση και σήκωμα της οθόνης](#page-5-0) ......6 [Επιτραπέζια τοποθέτηση](#page-7-0)
- [Διαμόρφωση του ύψους της βάσης](#page-8-0)  [\(32GN550\)](#page-8-0)
- [Ρύθμιση της γωνίας](#page-8-0)
- [Λειτουργία περιστροφής \(32GN550\)](#page-10-0)
- [Τακτοποίηση καλωδίων](#page-11-0)
- [Χρήση της κλειδαριάς Kensington](#page-12-0)
- [Εγκατάσταση της βάσης επιτοίχιας](#page-12-0)  [στήριξης](#page-12-0)
- [Επιτοίχια τοποθέτηση](#page-13-0)

### **[ΧΡΉΣΗ ΤΗΣ ΟΘΌΝΗΣ..........](#page-15-0) 16**

- *-* [Σύνδεση σε υπολογιστή.......................16](#page-15-0) [Σύνδεση HDMI](#page-15-0) [Σύνδεση DisplayPort](#page-16-0)
- *-* [Σύνδεση σε συσκευές εικόνας και](#page-16-0)  ήχου [.....................................................17](#page-16-0) [Σύνδεση HDMI](#page-16-0) *-* [Σύνδεση περιφερειακών](#page-17-0) ......................18
- [Σύνδεση ακουστικών](#page-17-0)

### **[ΡΥΘΜΊΣΕΙΣ ΧΡΉΣΤΗ............](#page-18-0) 19**

- *-* [Ενεργοποίηση του βασικού μενού](#page-18-0) .......19 [Λειτουργίες βασικού μενού](#page-19-0)
- *-* [Ρυθμίσεις χρήστη.................................21](#page-20-0) [Ρυθμίσεις μενού](#page-20-0)

### **[ΑΝΤΙΜΕΤΩΠΙΣΗ](#page-31-0)  [ΠΡΟΒΛΗΜΑΤΩΝ](#page-31-0) .................. 32**

### **[ΠΡΟΔΙΑΓΡΑΦΈΣ](#page-34-0)  ΠΡΟΪΌΝΤΟΣ [.........................](#page-34-0) 35**

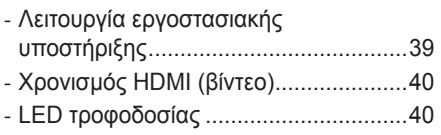

#### <span id="page-2-0"></span>**ΑΔΕΙΑ ΧΡΗΣΗΣ** German Die Begriffe HDMI und HDMI High-Definition Multimedia Interface sowie das HDMI-

.<br>Κάθε μοντέλο έχει διαφορετική άδεια χρήσης. Για περισσότερες πληροφορίες σχετικά με την άδεια χρήσης, επισκεφθείτε τη διεύθυνση *[www.lg.com](http://www.lg.com)*. prioris in den Verbouwers und poppies axens

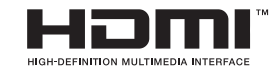

Greek Οι όροι HDMI και HDMI High-Definition Multimedia Interface, καθώς και το λογότυπο HDMI είναι εμπορικά σήματα ή σήματα κατατεθέντα της HDMI Licensing Administrator, Inc. στις Ηνωμένες Πολιτείες και σε άλλες χώρες.

## <span id="page-3-0"></span>**ΠΛΗΡΟΦΟΡΊΕΣ ΣΗΜΕΊΩΣΗΣ ΓΙΑ ΤΟ ΛΟΓΙΣΜΙΚΌ ΑΝΟΙΚΤΟΎ ΚΏΔΙΚΑ**

Για τη λήψη του πηγαίου κώδικα που διέπεται από τις άδειες χρήσης GPL, LGPL, MPL και άλλες άδειες χρήσης ανοιχτού κώδικα, ο οποίος περιλαμβάνεται στο προϊόν, επισκεφτείτε τη διεύθυνση *[http://opensource.](http://opensource.lge.com) [lge.com](http://opensource.lge.com)*.

Εκτός από τον πηγαίο κώδικα, διατίθενται προς λήψη όλοι οι αναφερόμενοι όροι αδειών χρήσης, οι αποποιήσεις εγγυήσεων και οι σημειώσεις πνευματικών δικαιωμάτων.

Η LG Electronics θα σας παρέχει επίσης τον κώδικα ανοιχτής πηγής σε μορφή CD-ROM έναντι χρέωσης που θα καλύπτει τα έξοδα της διανομής (όπως το κόστος των πολυμέσων, της αποστολής και της διαχείρισης), κατόπιν αιτήματος μέσω email στη διεύθυνση *opensource@lge.com*.

Η προσφορά ισχύει για περίοδο τριών ετών από την τελευταία μας αποστολή αυτού του προϊόντος. Η προσφορά ισχύει για όλους τους παραλήπτες αυτής της πληροφορίας.

## **ΣΥΝΑΡΜΟΛΟΓΗΣΗ ΚΑΙ ΠΡΟΕΤΟΙΜΑΣΙΑ**

# **ΠΡΟΣΟΧΗ**

- Για την καλύτερη προστασία και απόδοση του προϊόντος, να χρησιμοποιείτε πάντα γνήσια LG εξαρτήματα.
- Η εγγύηση του προϊόντος δεν καλύπτει ούτε ζημιές ούτε τραυματισμούς που οφείλονται στη χρήση μη εγκεκριμένων εξαρτημάτων.
- Συνιστάται η χρήση των παρεχόμενων εξαρτημάτων.
- Εάν χρησιμοποιείτε γενικά καλώδια που δεν είναι πιστοποιημένα από την LG, η εικόνα ενδέχεται να μην εμφανίζεται ή μπορεί να εμφανιστεί θόρυβος εικόνας.
- Οι εικόνες σε αυτό το εγχειρίδιο παρουσιάζουν τυπικές διαδικασίες, επομένως ενδέχεται να διαφέρουν από το πραγματικό προϊόν.
- Κατά τη συναρμολόγηση του προϊόντος, μην εφαρμόζετε ξένες ουσίες (έλαια, λιπαντικά, κ.λπ.) στα εξαρτήματα βιδών. (Εάν το κάνετε, μπορεί να προκαλέσετε ζημιά στο προϊόν.)
- Μην σφίγγετε υπερβολικά τις βίδες, καθώς μπορεί να προκαλέσετε ζημιά στην οθόνη. Η εγγύηση του προϊόντος δεν καλύπτει τέτοιες ζημιές.
- Μην μεταφέρετε την οθόνη ανάποδα, κρατώντας την μόνο από τη βάση. Υπάρχει κίνδυνος το μόνιτορ να πέσει από τη βάση και να τραυματιστείτε.
- Όταν σηκώνετε ή μετακινείτε το προϊόν, μην αγγίζετε την οθόνη. Η δύναμη που ασκείται μπορεί να προκαλέσει ζημιά στο μόνιτορ.
- Για κυματιστό φινίρισμα, σε αντίθεση με τη γενική μέθοδο βαφής, εφαρμόζεται σε πρόσθετο γκλίτερ υλικό σε καθαρή ύλη. Χωρίς προβλήματα ξεφλουδίσματος, έχει καλή ανθεκτικότητα. Παρακαλούμε να το χρησιμοποιείτε με απόλυτη ασφάλεια, επειδή δεν υπάρχει κανένα πρόβλημα στη χρήση του προϊόντος.

## **ΣΗΜΕΙΩΣΗ**

- Τα εξαρτήματα ενδέχεται να διαφέρουν σε σχέση με το εγχειρίδιο.
- Όλες οι πληροφορίες και οι προδιαγραφές προϊόντος που περιέχονται στο εγχειρίδιο μπορεί να αλλάξουν χωρίς προειδοποίηση, με σκοπό τη βελτίωση της απόδοσης του προϊόντος.
- Για να αγοράσετε προαιρετικά εξαρτήματα, επισκεφθείτε ένα (συμβατικό ή διαδικτυακό) κατάστημα ηλεκτρονικών ειδών ή επικοινωνήστε με το κατάστημα λιανικής πώλησης από όπου αγοράσατε το προϊόν.
- Το καλώδιο τροφοδοσίας ενδέχεται να διαφέρει ανάλογα με την περιοχή.

### <span id="page-4-0"></span>**Υποστηριζόμενα προγράμματα οδήγησης και λογισμικό**

Μπορείτε να κατεβάσετε και να εγκαταστήσετε την τελευταία έκδοση από την ιστοσελίδα LGE (*[www.lg.com](http://www.lg.com)*).

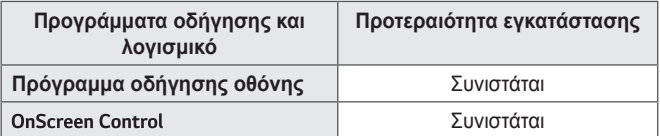

### **Περιγραφή προϊόντος και κουμπιών**

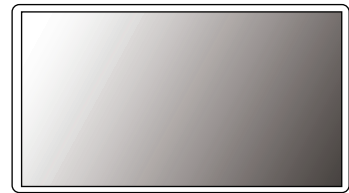

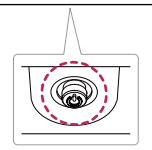

Κουμπί joystick

#### <span id="page-5-0"></span>**Χρήση του κουμπιού joystick**

Μπορείτε να ελέγξετε εύκολα τις λειτουργίες της οθόνης πατώντας το κουμπί joystick ή μετακινώντας το αριστερά ή δεξιά με το δάχτυλό σας.

#### **Βασικές λειτουργίες**

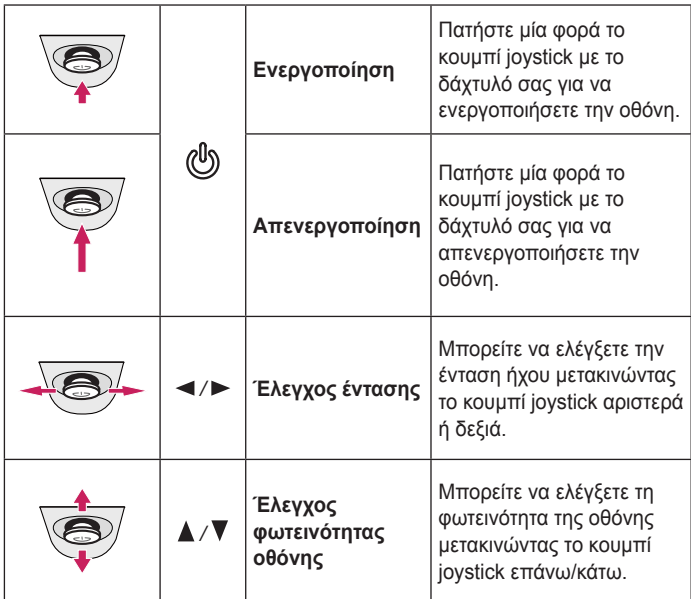

### **Μετακίνηση και σήκωμα της οθόνης**

Όταν μετακινείτε ή σηκώνετε την οθόνη, ακολουθήστε αυτές τις οδηγίες, για να μην προξενήσετε γρατσουνιές ή ζημιές. Έτσι θα μπορείτε να τη μεταφέρετε με ασφάλεια, ανεξάρτητα από το σχήμα ή το μέγεθός της.

- Πριν να μετακινήσετε την οθόνη, καλύτερα να την τοποθετήσετε στην αρχική συσκευασία της.
- Πριν να μετακινήσετε ή να σηκώσετε την οθόνη, αποσυνδέστε το καλώδιο τροφοδοσίας και όλα τα άλλα καλώδια.
- Κρατήστε σταθερά το κάτω και το πλαϊνό μέρος του πλαισίου της οθόνης. Μην κρατάτε την οθόνη από το πλαίσιό της.

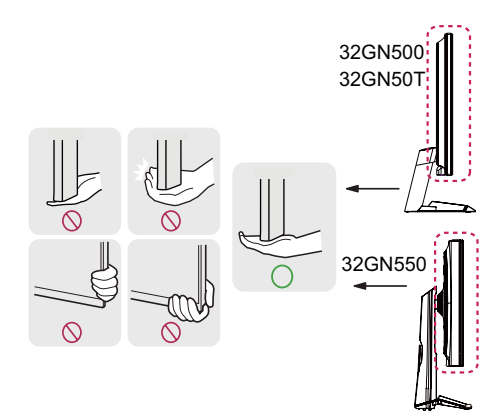

 **ΣΗΜΕΙΩΣΗ**

• Το κουμπί joystick βρίσκεται στο κάτω μέρος της οθόνης.

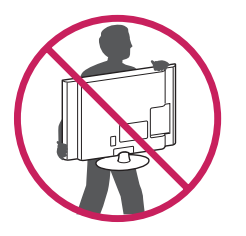

- Να κρατάτε την οθόνη προς την αντίθετη κατεύθυνση, για να μην γρατσουνιστεί.
- Αποφύγετε τους κραδασμούς και τις ισχυρές δονήσεις κατά τη μεταφορά της οθόνης.
- Όταν μετακινείτε την οθόνη, φροντίστε να είναι σε όρθια θέση. Ποτέ να μην την γέρνετε οριζόντια ή πλάγια.

## **ΠΡΟΣΟΧΗ**

- Προσπαθήστε να μην αγγίζετε την οθόνη.
- *-* Υπάρχει κίνδυνος ζημιάς είτε στην οθόνη είτε σε ορισμένα pixel που χρησιμοποιούνται για τη δημιουργία εικόνων.

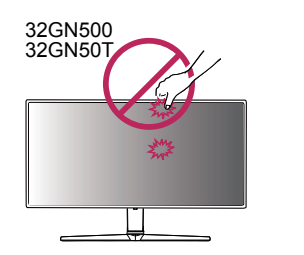

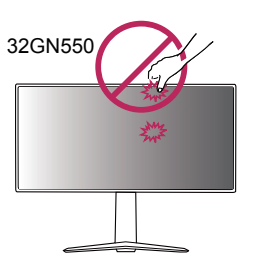

• Αν χρησιμοποιείτε το πάνελ της οθόνης χωρίς τη βάση στήριξης, το κουμπί joystick μπορεί να προκαλέσει αστάθεια και πτώση της οθόνης, οδηγώντας σε ζημιά στην οθόνη ή τραυματισμό. Επιπλέον, μπορεί να προκληθεί δυσλειτουργία του joystick.

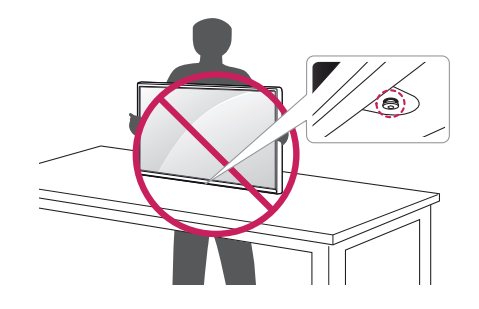

#### <span id="page-7-0"></span>**Επιτραπέζια τοποθέτηση**

• Σηκώστε την οθόνη και τοποθετήστε τη σε όρθια θέση επάνω σε ένα τραπέζι. Τοποθετήστε τη τουλάχιστον 100 χιλ. από τον τοίχο, ώστε να αερίζεται επαρκώς.

#### 32GN500 32GN50T 32GN550

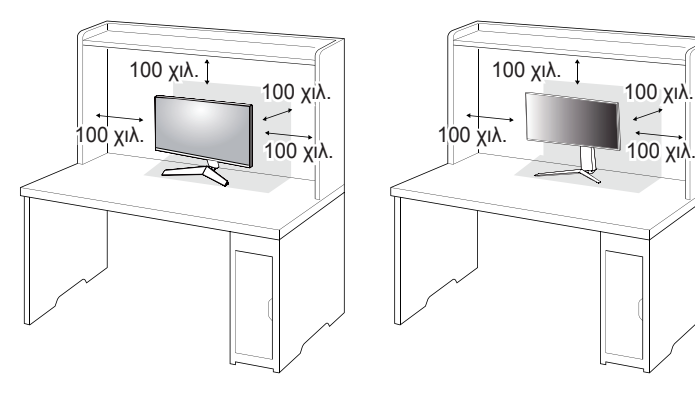

## **ΠΡΟΣΟΧΗ**

- Προτού μετακινήσετε ή εγκαταστήσετε την οθόνη, αποσυνδέστε το καλώδιο τροφοδοσίας. Υπάρχει κίνδυνος ηλεκτροπληξίας.
- Βεβαιωθείτε ότι χρησιμοποιείτε το καλώδιο τροφοδοσίας που παρέχεται στη συσκευασία του προϊόντος και συνδέστε το σε μια γειωμένη πρίζα.
- Αν χρειάζεστε άλλο καλώδιο τροφοδοσίας, επικοινωνήστε με τον τοπικό αντιπρόσωπο ή το πλησιέστερο κατάστημα πώλησης.

#### <span id="page-8-0"></span>**Διαμόρφωση του ύψους της βάσης (32GN550)**

- *1* Τοποθετήστε την οθόνη πάντα συνδεδεμένη με τη βάση στήριξης σε όρθια θέση.
- *2* Όταν χειρίζεστε την οθόνη, φροντίστε να την κρατάτε και με τα δύο χέρια.

#### **Max. 110,0 χιλ.**

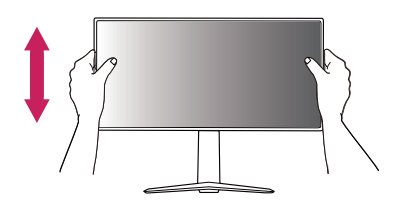

### **ΠΡΟΕΙΔΟΠΟΙΗΣΗ**

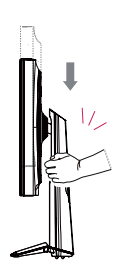

• Για να αποφύγετε τους τραυματισμούς στα δάχτυλά σας, μην τοποθετείτε το χέρι σας στο σώμα της βάσης όταν ρυθμίζετε το ύψος της οθόνης.

#### **Ρύθμιση της γωνίας**

- *1* Τοποθετήστε την οθόνη πάντα συνδεδεμένη με τη βάση στήριξης σε όρθια θέση.
- *2* Ρυθμίστε τη γωνία της οθόνης.

Μπορείτε να ρυθμίσετε τη γωνία της οθόνης προς τα μπροστά ή προς τα πίσω, με κλίση από -5° έως 15°, ώστε να είναι πιο άνετη η παρακολούθηση.

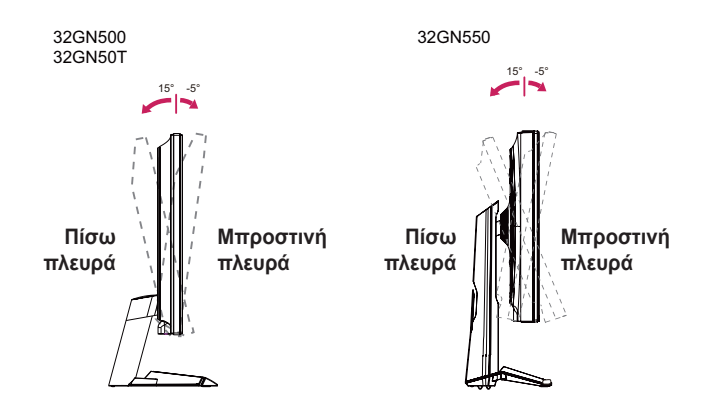

#### **ΠΡΟΕΙΔΟΠΟΙΗΣΗ**  $\blacksquare$

• Για να αποφύγετε τραυματισμούς των δαχτύλων κατά την προσαρμογή της οθόνης, μην κρατάτε το κάτω μέρος του πλαισίου της οθόνης με τον τρόπο που απεικονίζεται παρακάτω.

#### 32GN500 32GN50T

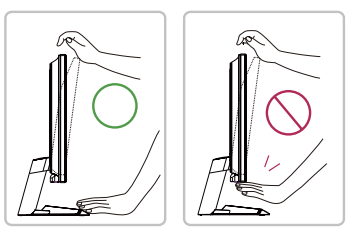

#### 32GN550

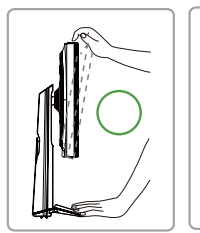

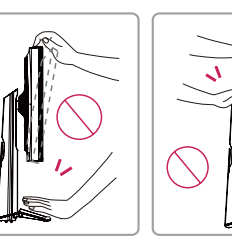

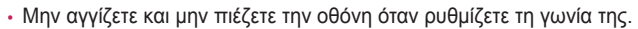

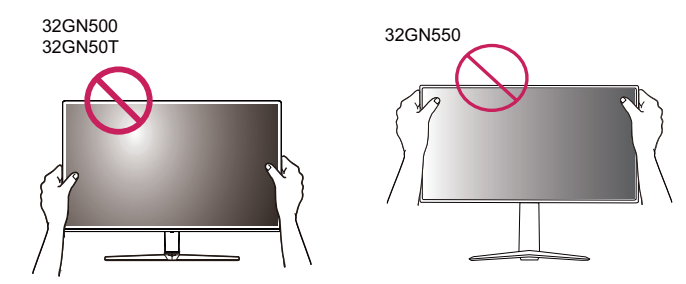

#### <span id="page-10-0"></span>**Λειτουργία περιστροφής (32GN550)**

Η λειτουργία περιστροφής επιτρέπει τη δεξιόστροφη περιστροφή της οθόνης κατά 90˚.

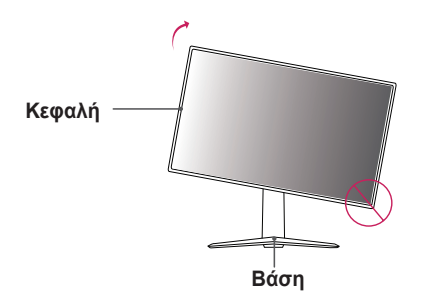

*2* Ρυθμίστε τη γωνία της οθόνης προς την κατεύθυνση του βέλους, όπως φαίνεται στην εικόνα.

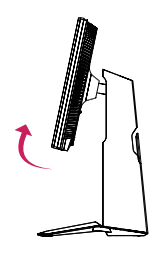

*3* Περιστρέψτε την οθόνη δεξιόστροφα, όπως φαίνεται στην εικόνα.

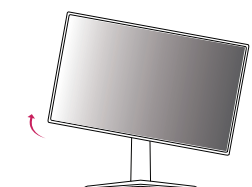

### **ΠΡΟΕΙΔΟΠΟΙΗΣΗ**

- Για την αποφυγή πρόκλησης γρατζουνιών στη βάση στήριξης, βεβαιωθείτε ότι κατά την περιστροφή της οθόνης με χρήση της λειτουργίας περιστροφής, δεν υπάρχει επαφή μεταξύ της βάσης και της οθόνης.
- *1* Σηκώστε την οθόνη μέχρι το μέγιστο ύψος.

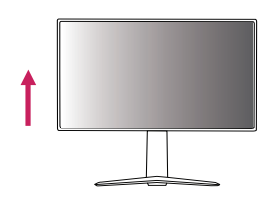

<span id="page-11-0"></span>*4* Ολοκληρώστε την εγκατάσταση με την περιστροφή της οθόνης κατά 90°, όπως φαίνεται παρακάτω.

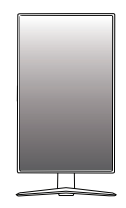

### **ΣΗΜΕΙΩΣΗ**

- Δεν υποστηρίζεται η λειτουργία Αυτόματης περιστροφής της οθόνης.
- Μπορείτε να περιστρέψετε εύκολα την οθόνη χρησιμοποιώντας το πλήκτρο συντόμευσης περιστροφής της οθόνης που παρέχεται με το λειτουργικό σύστημα των Windows. Λάβετε υπόψη ότι ορισμένες εκδόσεις των Windows και μερικά προγράμματα οδήγησης καρτών γραφικών ενδέχεται να χρησιμοποιούν διαφορετικές ρυθμίσεις για το πλήκτρο περιστροφής της οθόνης ή ενδέχεται να μην υποστηρίζουν καθόλου το πλήκτρο περιστροφής.

#### **Τακτοποίηση καλωδίων**

Τακτοποιήστε τα καλώδια χρησιμοποιώντας το δεματικό καλωδίων, όπως φαίνεται στην εικόνα.

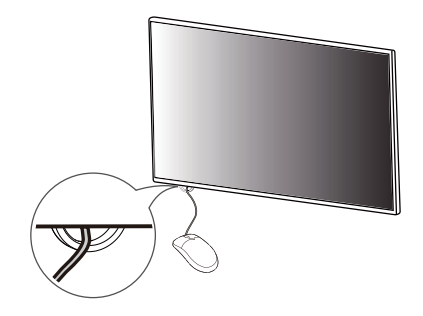

32GN550

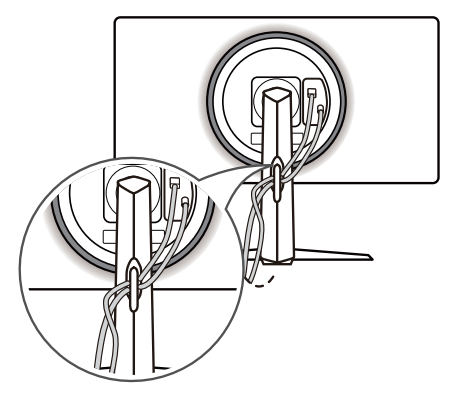

#### <span id="page-12-0"></span>**Χρήση της κλειδαριάς Kensington**

Η υποδοχή του συστήματος ασφαλείας Kensington βρίσκεται στο κάτω μέρος της οθόνης.

Για περισσότερες πληροφορίες σχετικά με την εγκατάσταση και τη χρήση, ανατρέξτε στο εγχειρίδιο χρήστη της κλειδαριάς Kensington ή επισκεφτείτε τον ιστότοπο στη διεύθυνση *http://www.kensington.com*.

Συνδέστε την οθόνη με ένα τραπέζι, με το καλώδιο του συστήματος ασφαλείας Kensington.

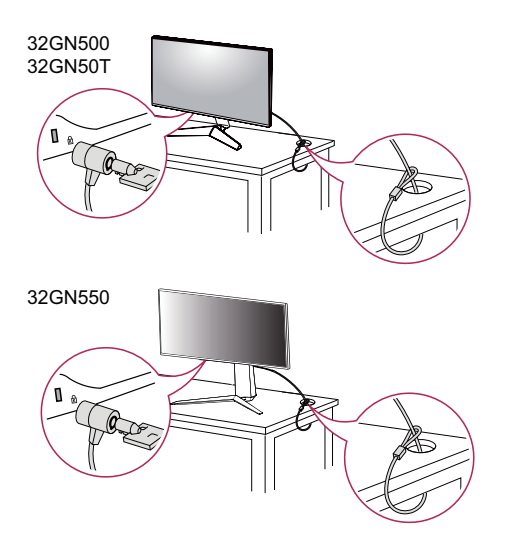

### **ΣΗΜΕΙΩΣΗ**

• Το σύστημα ασφαλείας Kensington είναι προαιρετικό. Μπορείτε να αγοράσετε προαιρετικά εξαρτήματα από τα περισσότερα καταστήματα πώλησης ηλεκτρονικών ειδών.

### **Εγκατάσταση της βάσης επιτοίχιας στήριξης**

Αυτή η οθόνη πληροί τις προδιαγραφές για την τυπική βάση επιτοίχιας στήριξης ή άλλες συμβατές συσκευές.

- *1* Τοποθετήστε κάπου την οθόνη, στραμμένη προς τα κάτω. Για να προστατεύσετε το πάνελ της οθόνης, καλύψτε την επιφάνεια με ένα μαλακό πανί ή το προστατευτικό επίθεμα οθόνης που περιλαμβάνεται στη συσκευασία προϊόντος.
- *2* Αφαιρέστε τις τέσσερις βίδες που είναι βιδωμένες στο πίσω μέρος της οθόνης.
- *3* Τοποθετήστε τη βάση επιτοίχιας στήριξης στην οθόνη και ευθυγραμμίστε τη με τις οπές για τις βίδες.
- *4* Με ένα κατσαβίδι, σφίξτε τις τέσσερις βίδες για να στερεώσετε τη βάση στην οθόνη.

### **ΣΗΜΕΙΩΣΗ**

- Η βάση επιτοίχιας στήριξης πωλείται ξεχωριστά.
- Για περισσότερες πληροφορίες σχετικά με την εγκατάσταση, ανατρέξτε στις οδηγίες εγκατάστασης της βάσης επιτοίχιας στήριξης.
- Μην ασκείτε υπερβολική πίεση κατά την τοποθέτηση της βάσης επιτοίχιας στήριξης, καθώς μπορεί να προκληθεί ζημιά στην οθόνη.

#### <span id="page-13-0"></span>**Επιτοίχια τοποθέτηση**

Τοποθετήστε την οθόνη σε απόσταση τουλάχιστον 100 χιλ. από τον τοίχο και αφήστε ελεύθερο χώρο τουλάχιστον 100 χιλ. σε κάθε πλευρά της, ώστε να αερίζεται επαρκώς. Το τοπικό κατάστημα πώλησης μπορεί να σας δώσει λεπτομερείς οδηγίες σχετικά με την εγκατάσταση. Εναλλακτικά, αν θέλετε να εγκαταστήσετε και να ρυθμίσετε τον επικλινή βραχίονα επιτοίχιας στήριξης σε τοίχο, ανατρέξτε στο εγχειρίδιο.

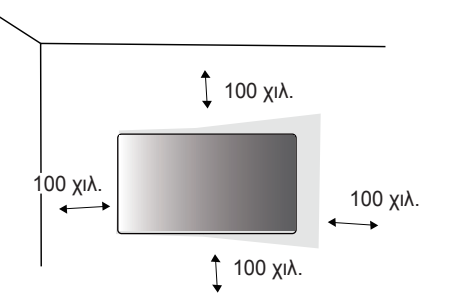

Για να τοποθετήσετε την οθόνη σε τοίχο, προσθέστε ένα βραχίονα επιτοίχιας στήριξης (προαιρετικά) στο πίσω μέρος της οθόνης.

Βεβαιωθείτε ότι ο βραχίονας επιτοίχιας στήριξης είναι καλά στερεωμένος στην οθόνη και στον τοίχο.

- *1* Αν χρησιμοποιήσετε μακρύτερες βίδες από τις κανονικές, ενδέχεται να προκληθεί ζημιά στο εσωτερικό της οθόνης.
- *2* Οι βίδες που δεν συμμορφώνονται με το πρότυπο VESA μπορεί να προκαλέσουν ζημιά στο προϊόν και να μην το στερεώσουν καλά. Η LG Electronics δεν ευθύνεται για τυχόν ατυχήματα που σχετίζονται με τη χρήση μη τυποποιημένων βιδών.

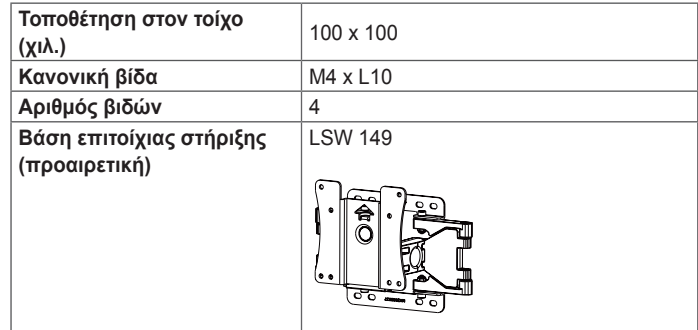

### **ΣΗΜΕΙΩΣΗ**

- Χρησιμοποιήστε βίδες που συμμορφώνονται με το πρότυπο VESA.
- Το κιτ επιτοίχιας στήριξης περιλαμβάνει οδηγίες εγκατάστασης και όλα τα απαραίτητα εξαρτήματα.
- Ο βραχίονας επιτοίχιας στήριξης είναι προαιρετικός. Μπορείτε να αγοράσετε προαιρετικά εξαρτήματα από τον τοπικό αντιπρόσωπο.
- Το μήκος της βίδας ίσως διαφέρει για κάθε βραχίονα επιτοίχιας στήριξης. Βεβαιωθείτε ότι χρησιμοποιείτε βίδες με το κατάλληλο μήκος.
- Για περισσότερες πληροφορίες, ανατρέξτε στο εγχειρίδιο χρήσης του βραχίονα επιτοίχιας στήριξης.

## **ΠΡΟΣΟΧΗ**

- Προτού μετακινήσετε ή εγκαταστήσετε την οθόνη, αποσυνδέστε το καλώδιο τροφοδοσίας, ώστε να αποφύγετε ενδεχόμενη ηλεκτροπληξία.
- Αν εγκαταστήσετε την οθόνη στην οροφή ή σε επικλινή τοίχο, υπάρχει κίνδυνος να πέσει και να προκαλέσει τραυματισμό. Χρησιμοποιήστε εγκεκριμένη επιτοίχια βάση στήριξης της LG και επικοινωνήστε με τον τοπικό αντιπρόσωπο ή με εξειδικευμένο προσωπικό.
- Μην σφίγγετε υπερβολικά τις βίδες, καθώς μπορεί να προκαλέσετε ζημιά στην οθόνη. Η εγγύηση του προϊόντος δεν καλύπτει τέτοιες ζημιές.
- Χρησιμοποιήστε βραχίονα επιτοίχιας στήριξης και βίδες που συμμορφώνονται με το πρότυπο VESA. Η εγγύηση του προϊόντος δεν καλύπτει ζημιές που οφείλονται στη χρήση (ή στην εσφαλμένη χρήση) ακατάλληλων εξαρτημάτων.
- Από το πίσω μέρος της οθόνης, το μήκος κάθε βίδας που έχετε τοποθετήσει πρέπει να είναι 8 χιλ. ή λιγότερο.

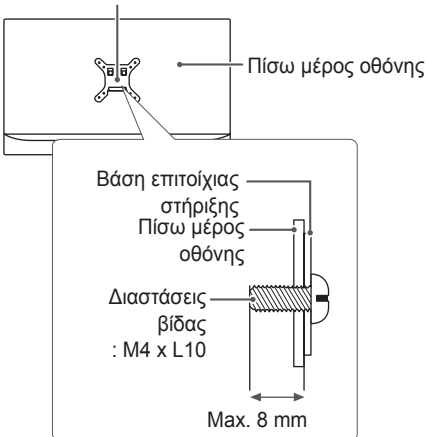

Βάση επιτοίχιας στήριξης

# <span id="page-15-0"></span>**ΧΡΉΣΗ ΤΗΣ ΟΘΌΝΗΣ**

• Οι εικόνες σε αυτό το εγχειρίδιο ενδέχεται να διαφέρουν από το πραγματικό προϊόν.

Πατήστε το κουμπί joystick, μεταβείτε στο **Μενου** → **Εισαγωγή** και διαλέξτε την επιλογή εισόδου που θέλετε.

### **ΠΡΟΣΟΧΗ**

- Μην ασκείτε πίεση στην οθόνη για μεγάλο χρονικό διάστημα. Ενδέχεται να παραμορφωθεί η εικόνα.
- Μην προβάλλετε στατική εικόνα στην οθόνη για μεγάλο χρονικό διάστημα. Ενδέχεται να αποτυπωθεί μόνιμα η εικόνα. Αν είναι εφικτό, χρησιμοποιήστε προφύλαξη οθόνης.

## **ΣΗΜΕΙΩΣΗ**

- Όταν συνδέετε το καλώδιο ρεύματος σε πρίζα, χρησιμοποιήστε γειωμένο πολύπριζο (με πρίζες 3 οπών) ή γειωμένη πρίζα.
- Αν ενεργοποιήσετε την οθόνη σε χώρο με χαμηλή θερμοκρασία, ενδέχεται να τρεμοπαίξει. Αυτό είναι φυσιολογικό.
- Ενδέχεται να εμφανιστούν στην οθόνη κάποιες κόκκινες, πράσινες ή μπλε κουκκίδες. Αυτό είναι φυσιολογικό. Αυτό είναι φυσιολογικό.

### **Σύνδεση σε υπολογιστή**

- Αυτή η οθόνη υποστηρίζει τη λειτουργία \*Plug and Play.
- \* Plug and Play: Η δυνατότητα που σας επιτρέπει να προσθέσετε μια συσκευή στον υπολογιστή σας, χωρίς να ρυθμίσετε ξανά τις παραμέτρους ή να εγκαταστήσετε προγράμματα οδήγησης.

#### **Σύνδεση HDMI**

Μεταδίδει τα ψηφιακά σήματα εικόνας και ήχου από τον υπολογιστή στην οθόνη.

### **ΠΡΟΣΟΧΗ**

- Η χρήση καλωδίου DVI σε HDMI / DP (DisplayPort) σε HDMI ενδέχεται να προκαλέσει προβλήματα συμβατότητας.
- Χρησιμοποιήστε πιστοποιημένο καλώδιο που φέρει το λογότυπο HDMI. Αν δεν χρησιμοποιήσετε πιστοποιημένο καλώδιο HDMI, η οθόνη ενδέχεται να μην προβάλλει εικόνα ή μπορεί να προκύψει σφάλμα σύνδεσης.
- Συνιστώμενοι τύποι καλωδίου HDMI
	- Καλώδιο HDMI®/™ υψηλής ταχύτητας
- Καλώδιο HDMI®/™ υψηλής ταχύτητας με Ethernet

#### <span id="page-16-0"></span>**Σύνδεση DisplayPort**

Μεταδίδει τα ψηφιακά σήματα εικόνας και ήχου από τον υπολογιστή στην οθόνη.

### **ΣΗΜΕΙΩΣΗ**

- Ενδέχεται να μην υπάρχει έξοδος εικόνας ή ήχου ανάλογα με την έκδοση DP (DisplayPort) του υπολογιστή σας.
- Αν χρησιμοποιείτε κάρτα εξόδου γραφικών Mini DisplayPort, χρησιμοποιήστε ένα καλώδιο ή ένα φύλο Mini DP προς DP (Mini DisplayPort προς DisplayPort) που υποστηρίζει DisplayPort 1.4. (Πωλείται χωριστά)

### **Σύνδεση σε συσκευές εικόνας και ήχου**

#### **Σύνδεση HDMI**

Το HDMI μεταδίδει τα ψηφιακά σήματα εικόνας και ήχου από τη συσκευή AV στην οθόνη.

### **ΣΗΜΕΙΩΣΗ**

- Η χρήση καλωδίου DVI σε HDMI / DP (DisplayPort) σε HDMI ενδέχεται να προκαλέσει προβλήματα συμβατότητας.
- Χρησιμοποιήστε πιστοποιημένο καλώδιο που φέρει το λογότυπο HDMI. Αν δεν χρησιμοποιήσετε πιστοποιημένο καλώδιο HDMI, η οθόνη ενδέχεται να μην προβάλλει εικόνα ή μπορεί να προκύψει σφάλμα σύνδεσης.
- Συνιστώμενοι τύποι καλωδίου HDMI
	- Καλώδιο HDMI®/™ υψηλής ταχύτητας
	- Καλώδιο HDMI®/™ υψηλής ταχύτητας με Ethernet

### <span id="page-17-0"></span>**Σύνδεση περιφερειακών**

#### **Σύνδεση ακουστικών**

Συνδέστε περιφερειακές συσκευές στην οθόνη μέσω της θύρας ακουστικών.

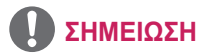

- Οι περιφερειακές συσκευές πωλούνται ξεχωριστά.
- Αν χρησιμοποιήσετε ακουστικά με γωνιακό βύσμα, ενδέχεται να αντιμετωπίσετε πρόβλημα με τη σύνδεση κάποιας άλλης εξωτερικής συσκευής στην οθόνη. Επομένως, συνιστάται η χρήση ακουστικών με ίσιο βύσμα.

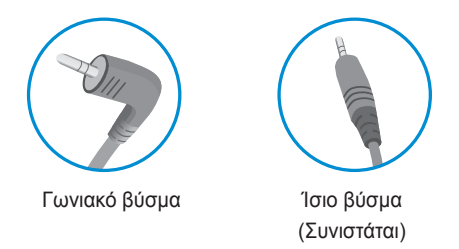

• Οι λειτουργίες ακουστικών και ηχείων μπορεί να είναι περιορισμένες. Εξαρτάται από τις ρυθμίσεις ήχου τόσο του υπολογιστή όσο και της εξωτερικής συσκευής.

## <span id="page-18-0"></span>**ΡΥΘΜΊΣΕΙΣ ΧΡΉΣΤΗ**

### **Ενεργοποίηση του βασικού μενού**

- *1* Πατήστε το κουμπί joystick στο κάτω μέρος της οθόνης.
- 2 Μετακινήστε το joystick επάνω/κάτω (▲ / ▼) και αριστερά/δεξιά ( ( ) για να ορίσετε τις επιλογές που θέλετε.
- *3* Πατήστε ξανά το κουμπί joystick για να κλείσετε το βασικό μενού.

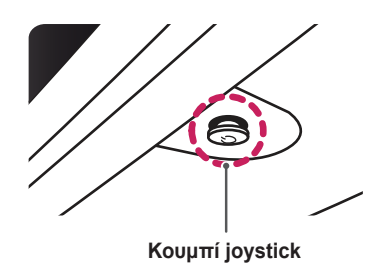

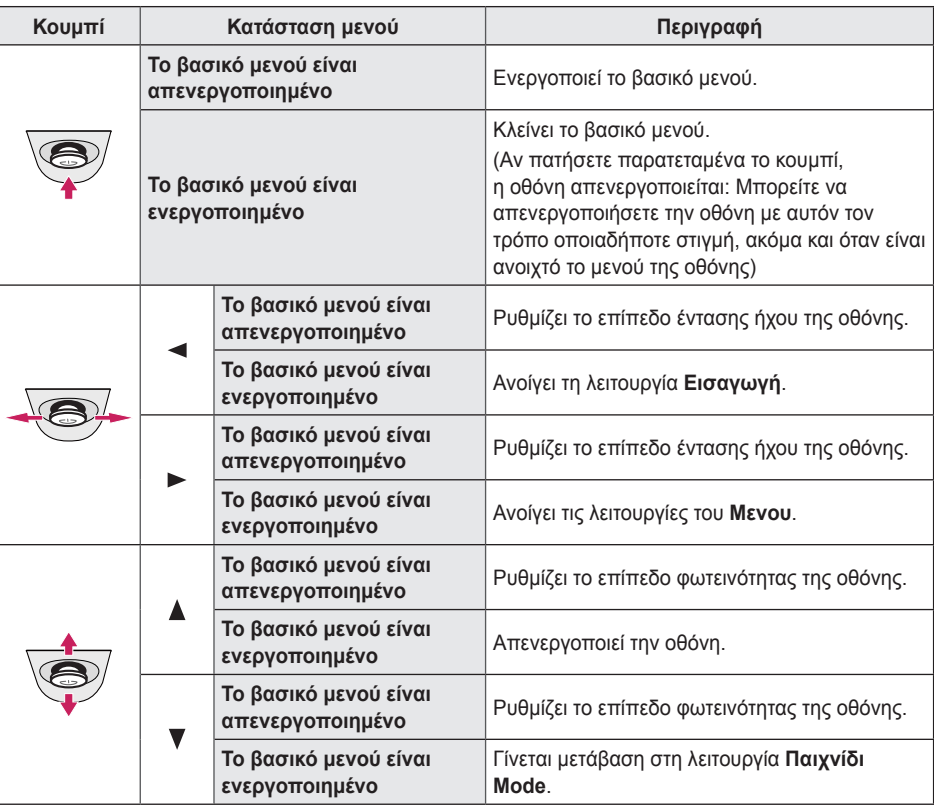

#### <span id="page-19-0"></span>**Λειτουργίες βασικού μενού**

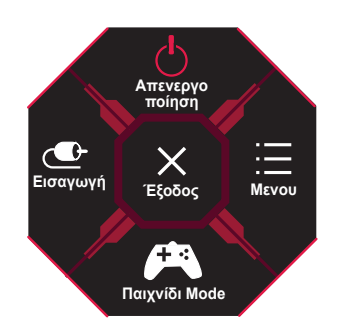

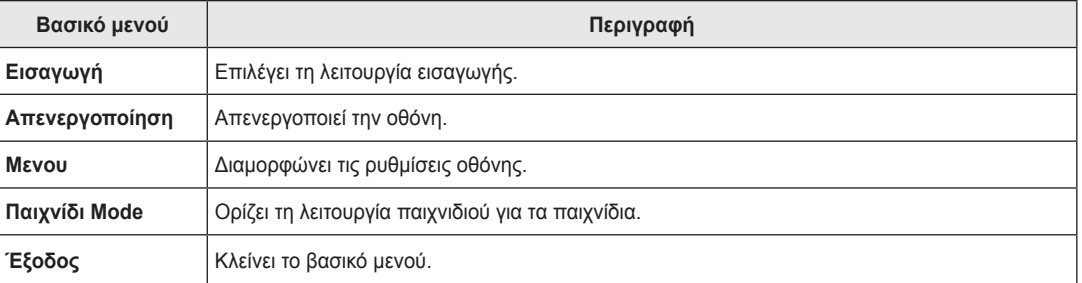

### <span id="page-20-0"></span>**Ρυθμίσεις χρήστη**

#### **Ρυθμίσεις μενού**

- *1* Για να προβάλετε το μενού οθόνης, πατήστε το κουμπί joystick στο κάτω μέρος της οθόνης και ανοίξτε το **Μενου**.
- *2* Μετακινήστε το joystick επάνω/κάτω/αριστερά/δεξιά, για να διαμορφώσετε τις επιλογές.
- *3* Για να επιστρέψετε στο ανώτερο μενού ή να ρυθμίσετε άλλα στοιχεία μενού, μετακινήστε το joystick προς τη θέση ( ) ή πατήστε ( ).
- *4* Αν θέλετε να κλείσετε το μενού οθόνης, μετακινήστε το joystick προς τη θέση ◀ μέχρι να κλείσει το μενού.

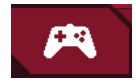

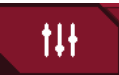

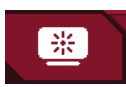

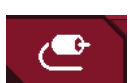

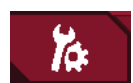

**Παιχνίδι Mode Διαμόρφωση Παιχνιδιού Διαμόρφωση εικόνας Εισαγωγή Γενικά**

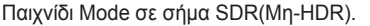

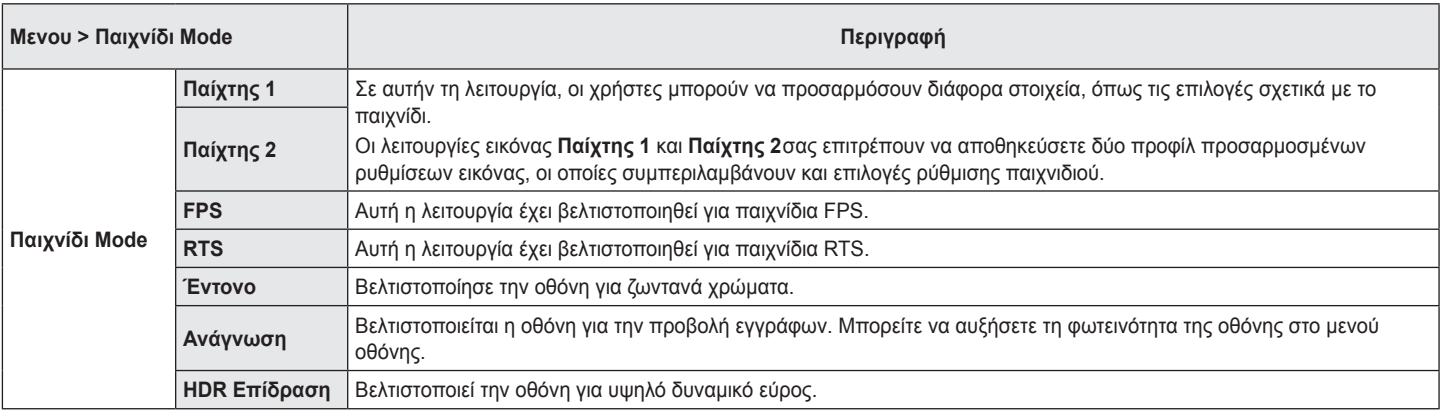

Παιχνίδι Mode σε σήμα HDR.

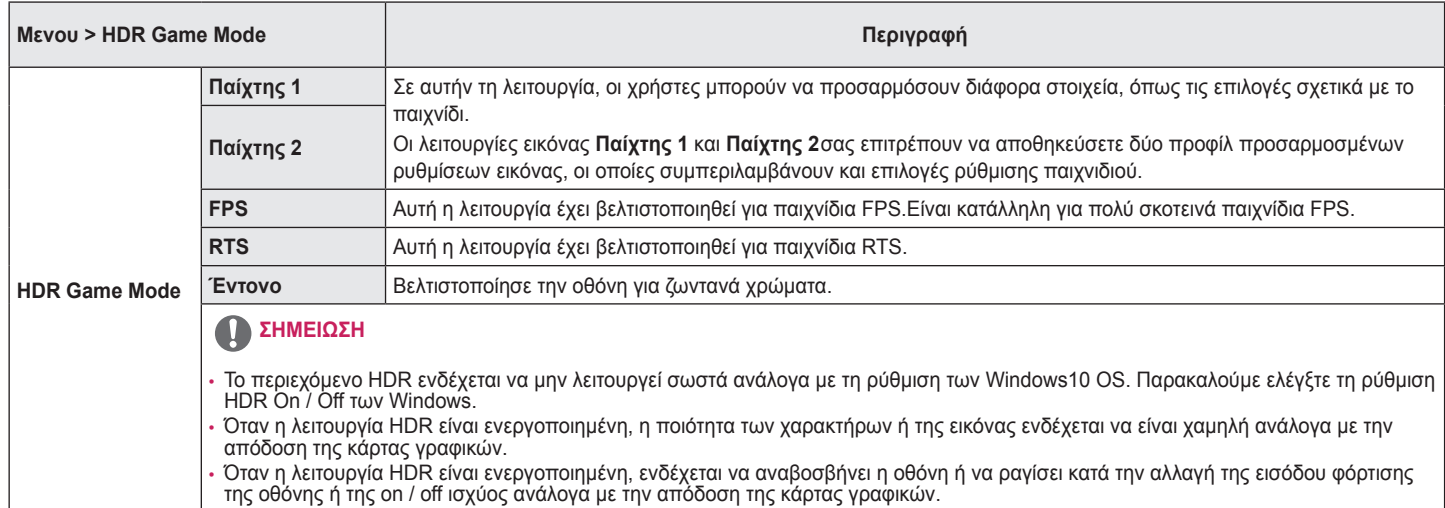

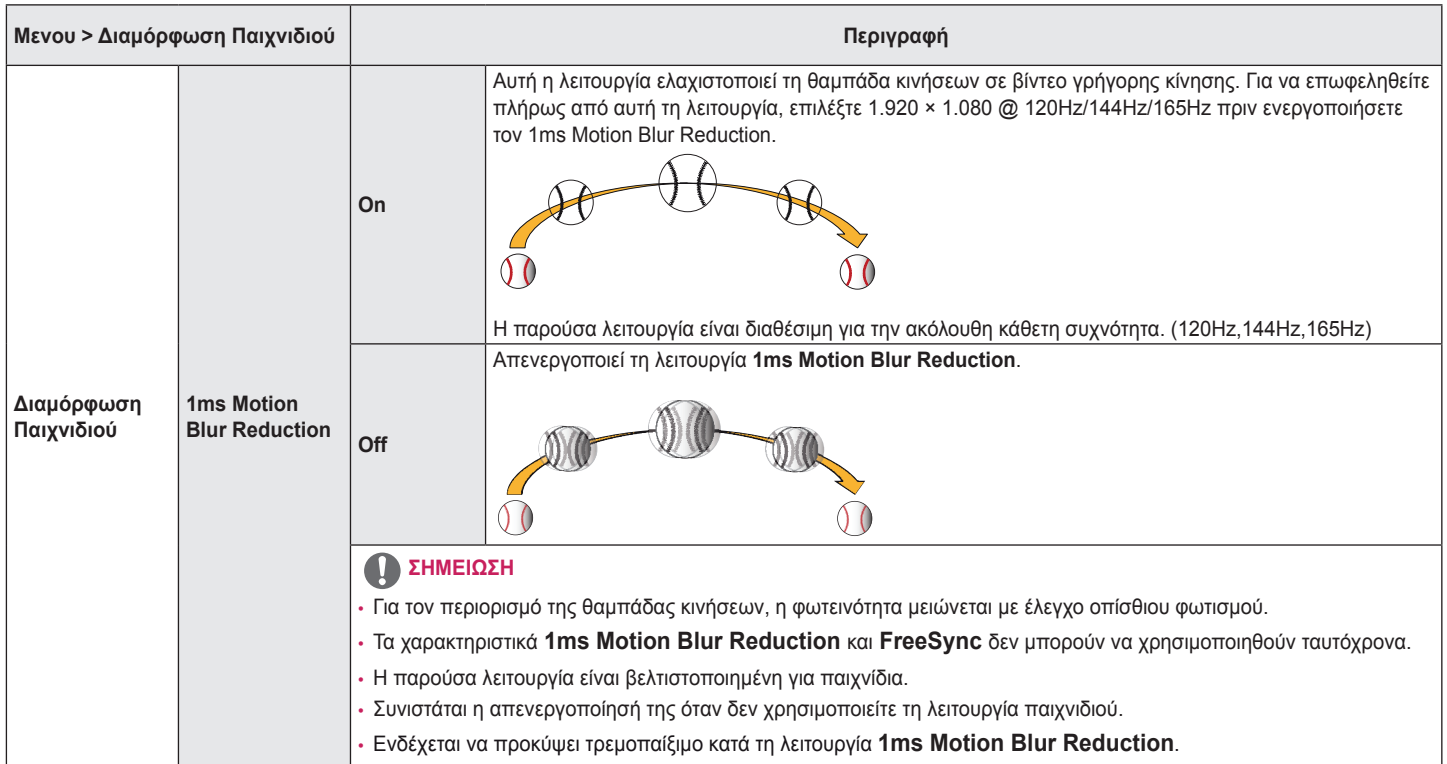

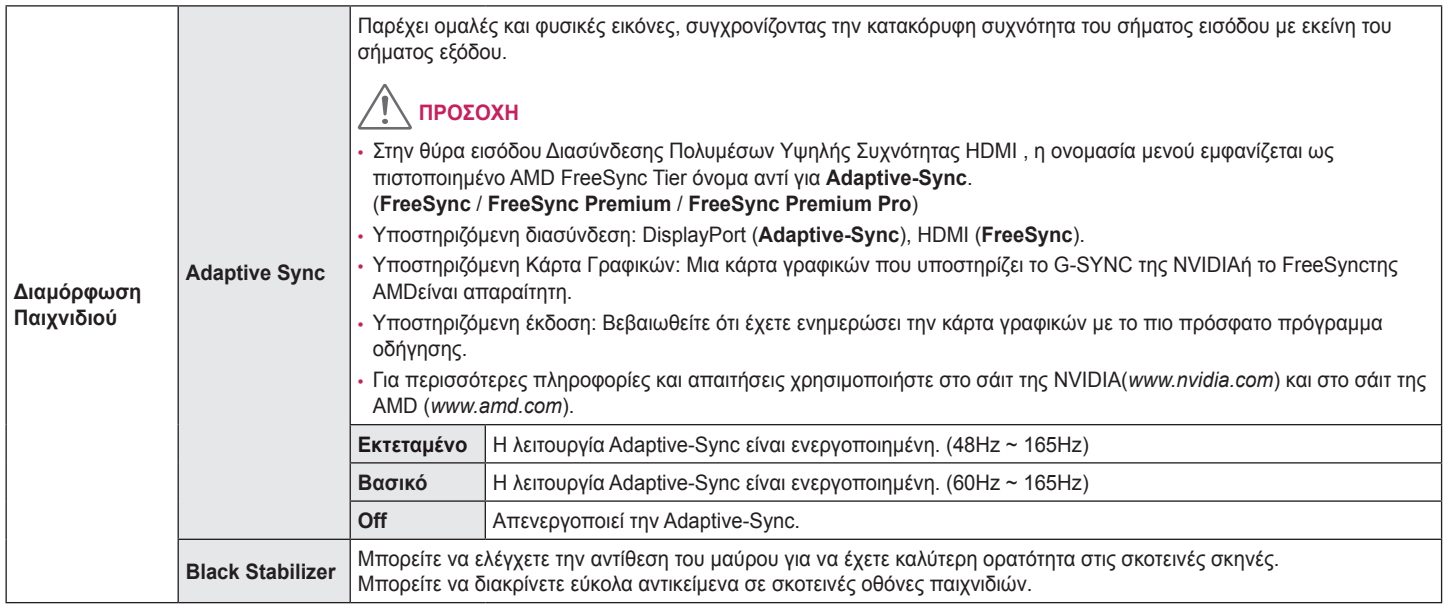

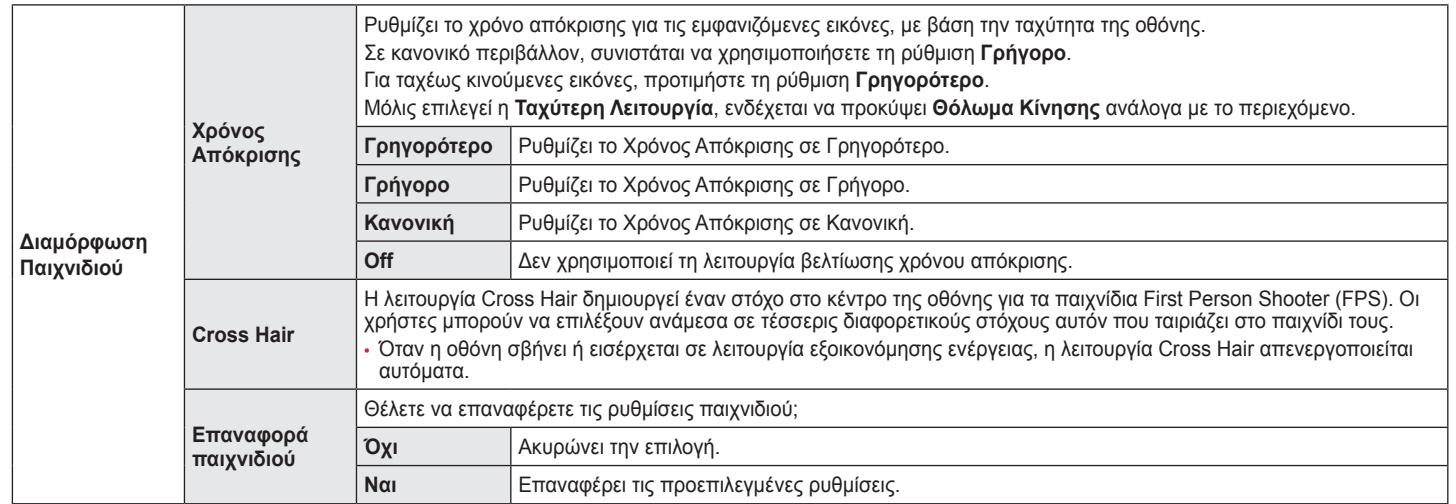

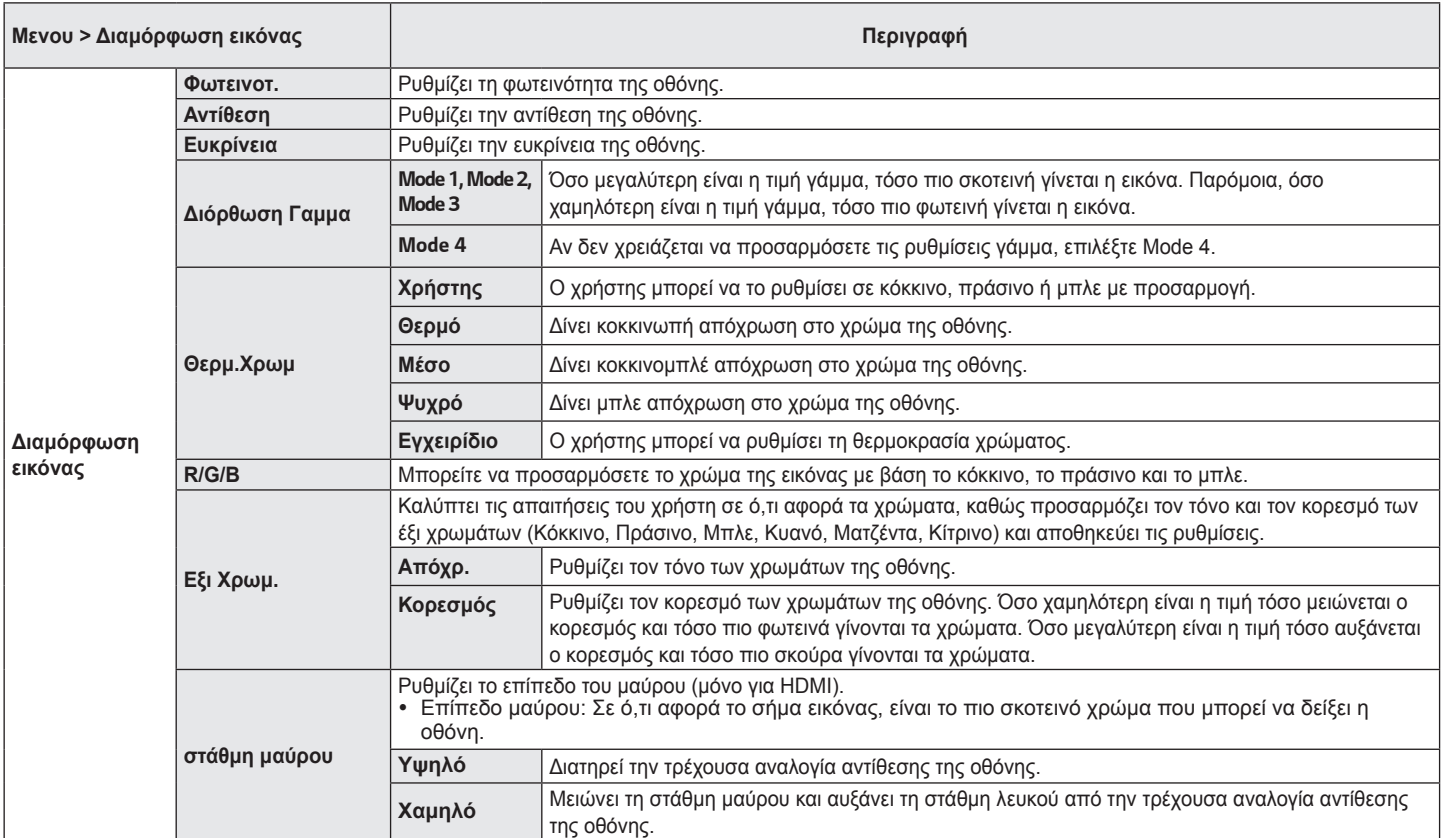

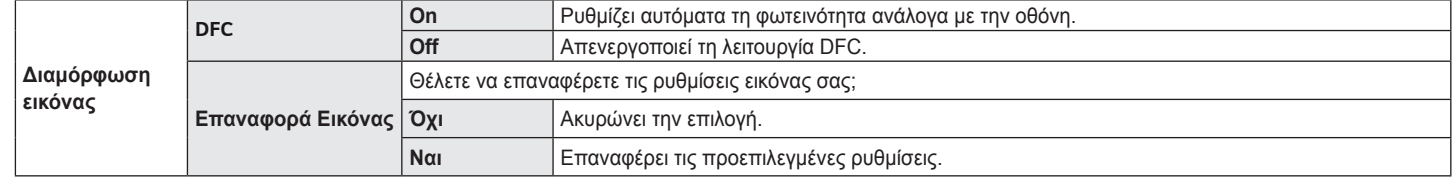

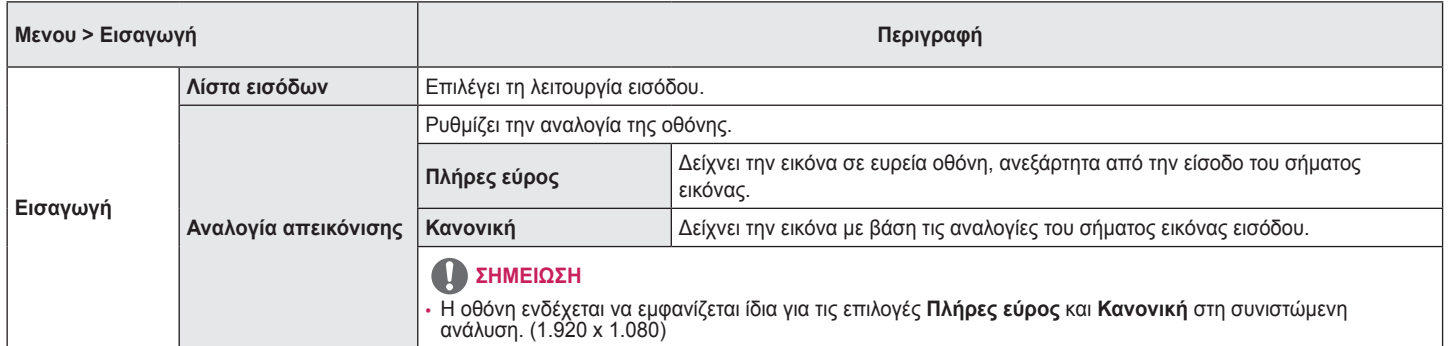

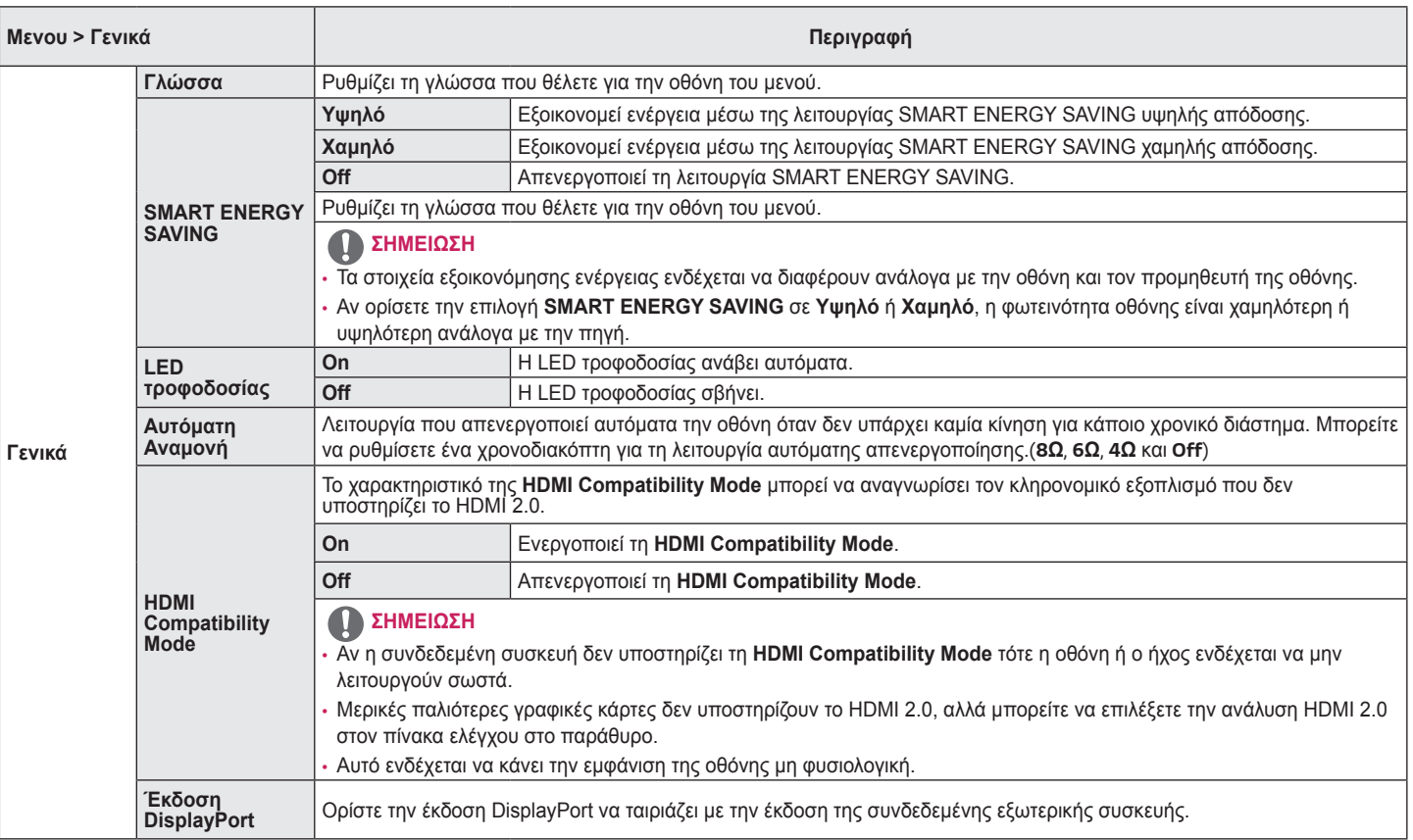

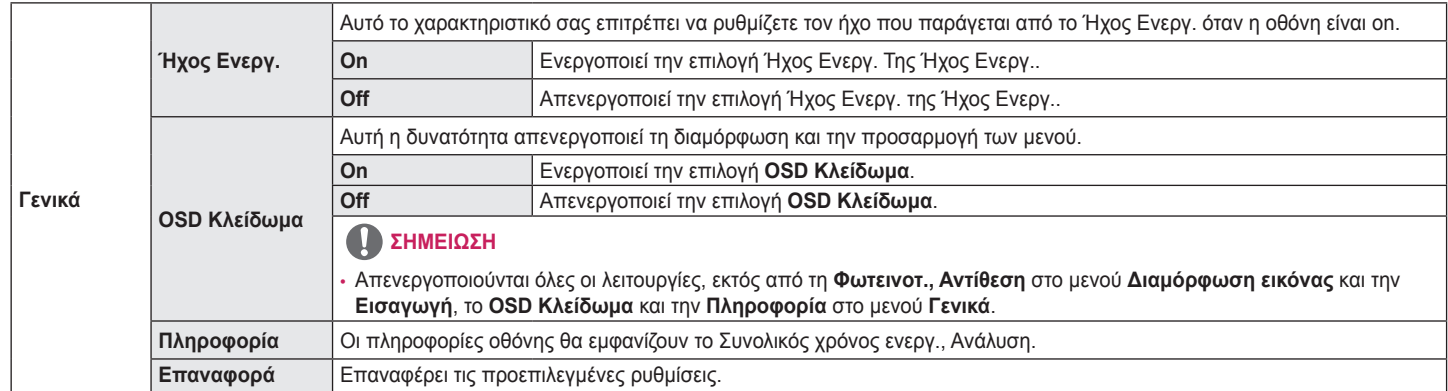

# <span id="page-31-0"></span>**ΑΝΤΙΜΕΤΩΠΙΣΗ ΠΡΟΒΛΗΜΑΤΩΝ**

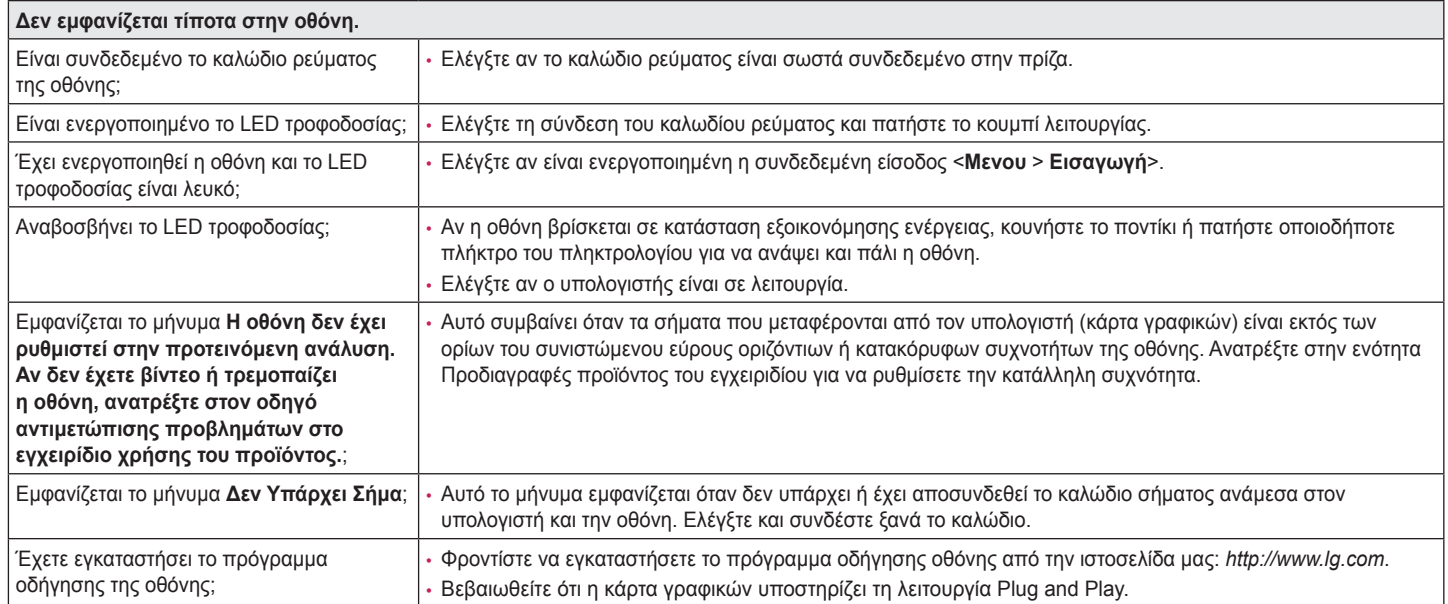

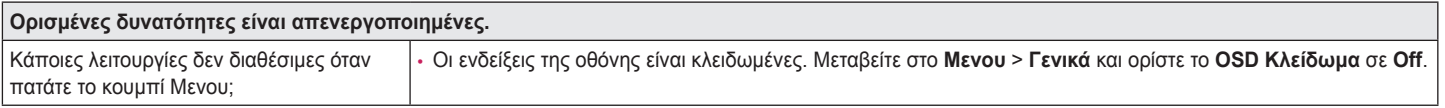

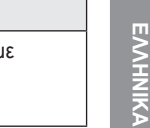

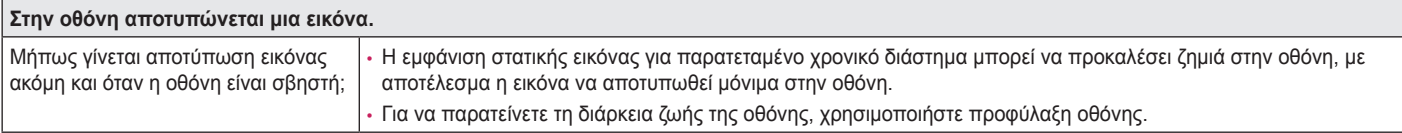

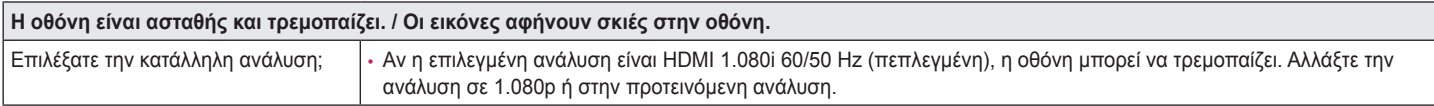

## **ΣΗΜΕΙΩΣΗ**

- Κάθετη συχνότητα: Για να εμφανιστεί μια εικόνα, η οθόνη πρέπει να ανανεωθεί δεκάδες φορές ανά δευτερόλεπτο, σαν λαμπτήρας φθορισμού. Ο αριθμός των ανανεώσεων της οθόνης ανά δευτερόλεπτο ονομάζεται κάθετη συχνότητα ή ρυθμός ανανέωσης και μετριέται σε Hz.
- Οριζόντια συχνότητα: Ο χρόνος που χρειάζεται για να εμφανιστεί μια οριζόντια γραμμή ονομάζεται οριζόντιος κύκλος. Αν ο αριθμός 1 διαιρεθεί με το οριζόντιο διάστημα, μας δίνει τον αριθμό των οριζόντιων γραμμών που εμφανίζονται ανά δευτερόλεπτο. Αυτό ονομάζεται οριζόντια συχνότητα και μετριέται σε kHz.
- Ελέγξτε αν η ανάλυση ή η συχνότητα της κάρτας γραφικών βρίσκεται εντός του επιτρεπόμενου εύρους της οθόνης. Στην περιοχή **Πίνακας Ελέγχου** > **Εμφάνιση** > **Μενου** επιλέξτε την προτεινόμενη (ιδανική) ανάλυση στα Windows. (Οι ρυθμίσεις ενδέχεται να διαφέρουν ανάλογα με το λειτουργικό σύστημα που χρησιμοποιείτε.)
- Σε περίπτωση που δεν καταφέρετε να ορίσετε την προτεινόμενη (ιδανική) ανάλυση της κάρτας γραφικών, το αποτέλεσμα μπορεί να είναι θολό κείμενο, σκοτεινή οθόνη, περικομμένη περιοχή προβολής ή κακή ευθυγράμμιση της οθόνης.
- Ο τρόπος ρύθμισης μπορεί να διαφέρει ανάλογα με τον υπολογιστή ή το λειτουργικό σύστημα, ενώ ορισμένες αναλύσεις ενδέχεται να μην είναι διαθέσιμες ανάλογα με την απόδοση της κάρτας γραφικών. Στην περίπτωση αυτή, επικοινωνήστε με τον κατασκευαστή του υπολογιστή ή της κάρτας γραφικών για βοήθεια.
- Κάποιες κάρτες γραφικών μπορεί να μην υποστηρίζουν την ανάλυση 1.920 x 1.080. Αν η ανάλυση δεν εμφανίζεται, επικοινωνήστε με τον κατασκευαστή της κάρτας γραφικών σας.

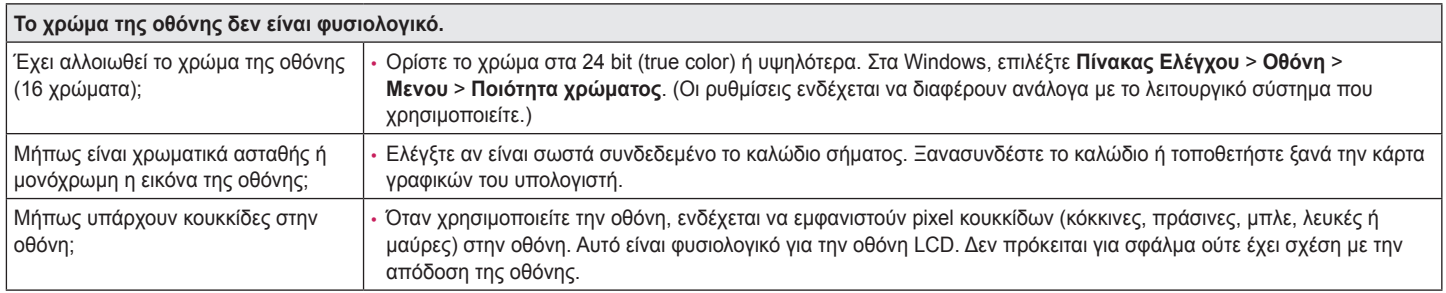

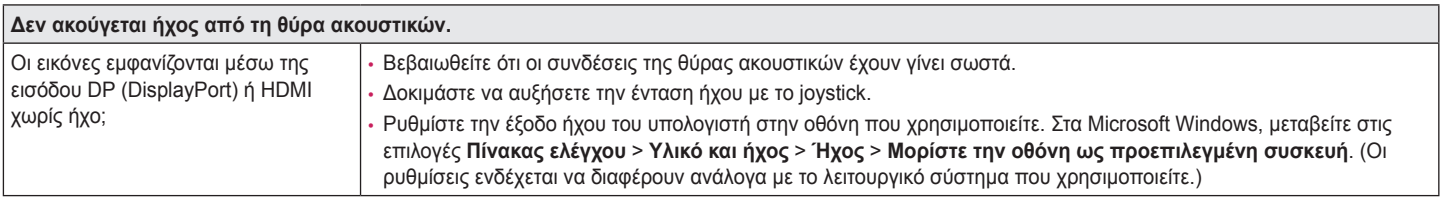

# <span id="page-34-0"></span>**ΠΡΟΔΙΑΓΡΑΦΈΣ ΠΡΟΪΌΝΤΟΣ**

#### **32GN500**

#### **32GN50T**

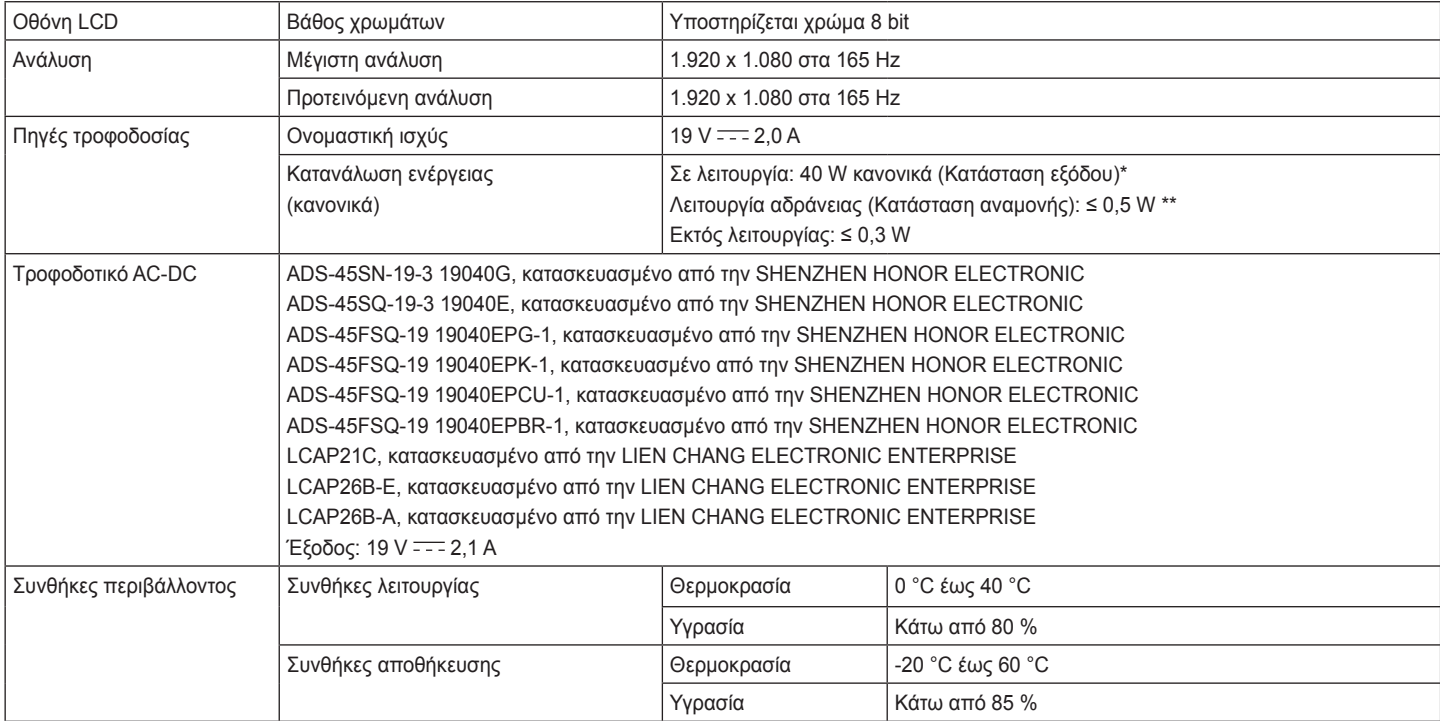

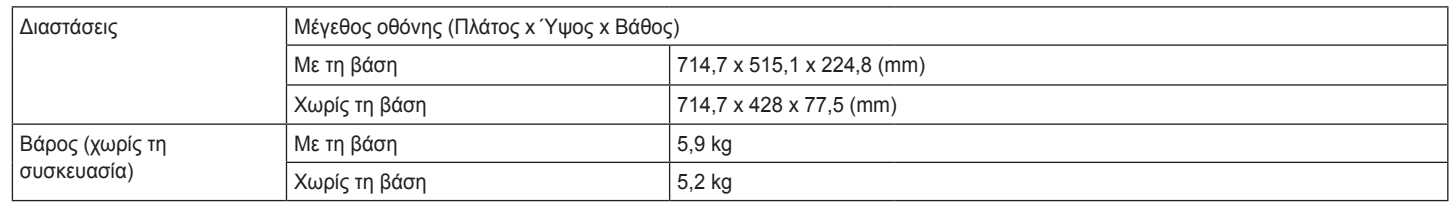

Οι προδιαγραφές μπορεί να αλλάξουν χωρίς προειδοποίηση.

Το επίπεδο Κατανάλωσης ενέργειας μπορεί να διαφέρει ανάλογα με τις συνθήκες λειτουργίας και τη ρύθμιση της οθόνης.

\* Η κατανάλωσης ισχύος σε κατάσταση λειτουργίας μετράται με πρότυπη δοκιμή LGE( Πλήρες λευκό υπόδειγμα, Μέγιστη ανάλυση).

\*\* Η οθόνη περνά στη Λειτουργία Αδράνειας σε μερικά λεπτά (Μέγ. 5 λεπτά).

# **ΠΡΟΔΙΑΓΡΑΦΈΣ ΠΡΟΪΌΝΤΟΣ**

#### **32GN550**

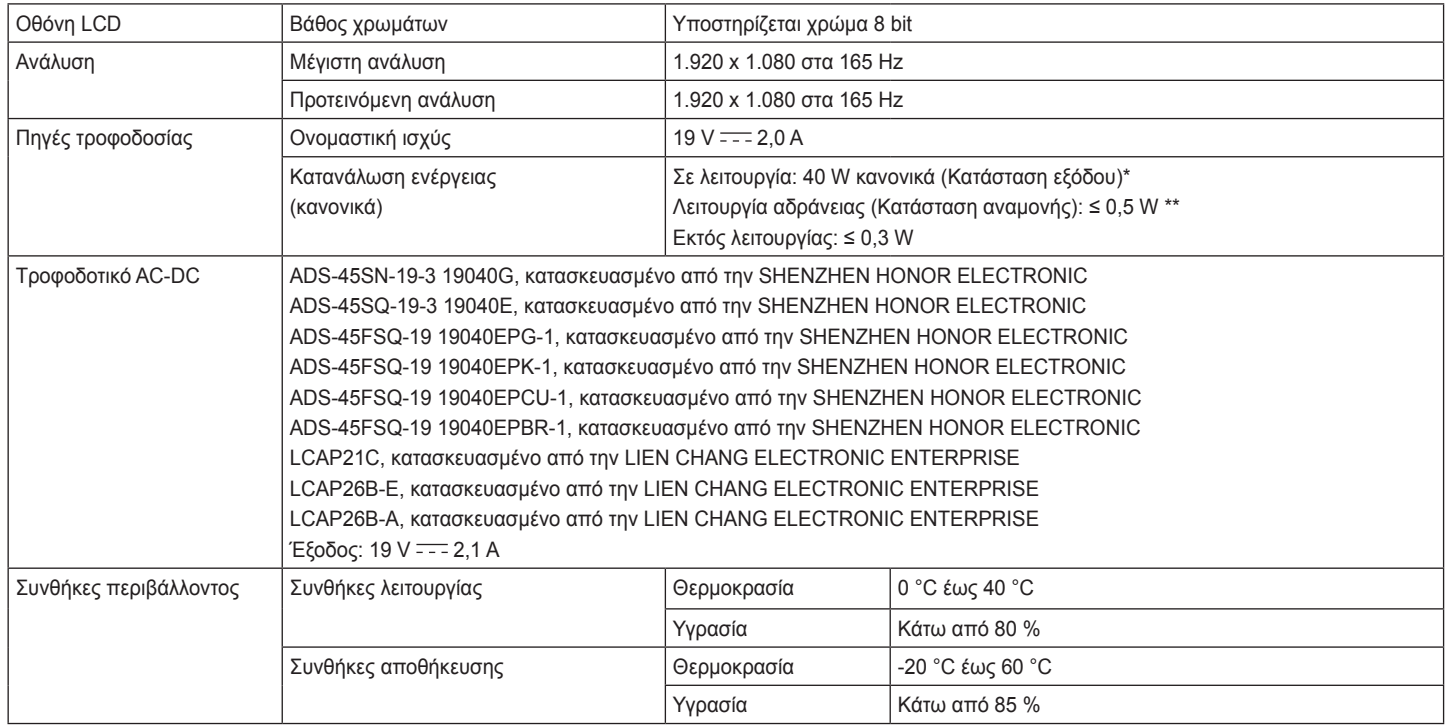

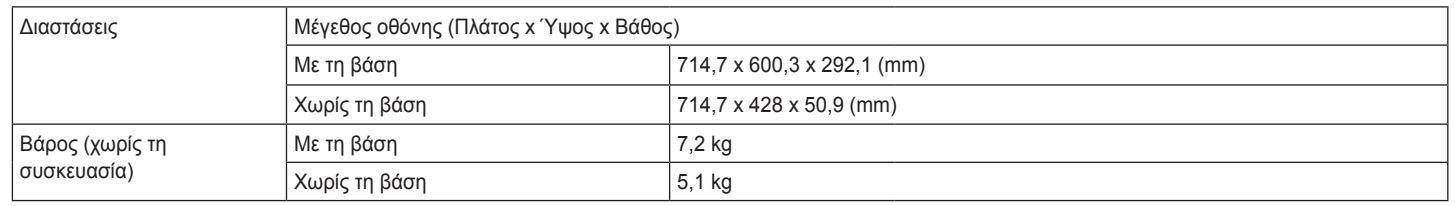

Οι προδιαγραφές μπορεί να αλλάξουν χωρίς προειδοποίηση.

Το επίπεδο Κατανάλωσης ενέργειας μπορεί να διαφέρει ανάλογα με τις συνθήκες λειτουργίας και τη ρύθμιση της οθόνης.

\* Η κατανάλωσης ισχύος σε κατάσταση λειτουργίας μετράται με πρότυπη δοκιμή LGE( Πλήρες λευκό υπόδειγμα, Μέγιστη ανάλυση).

\*\* Η οθόνη περνά στη Λειτουργία Αδράνειας σε μερικά λεπτά (Μέγ. 5 λεπτά).

### <span id="page-38-0"></span>**Λειτουργία εργοστασιακής υποστήριξης**

#### **(Λειτουργία προκαθορισμένων ρυθμίσεων, HDMI/ DisplayPort PC)**

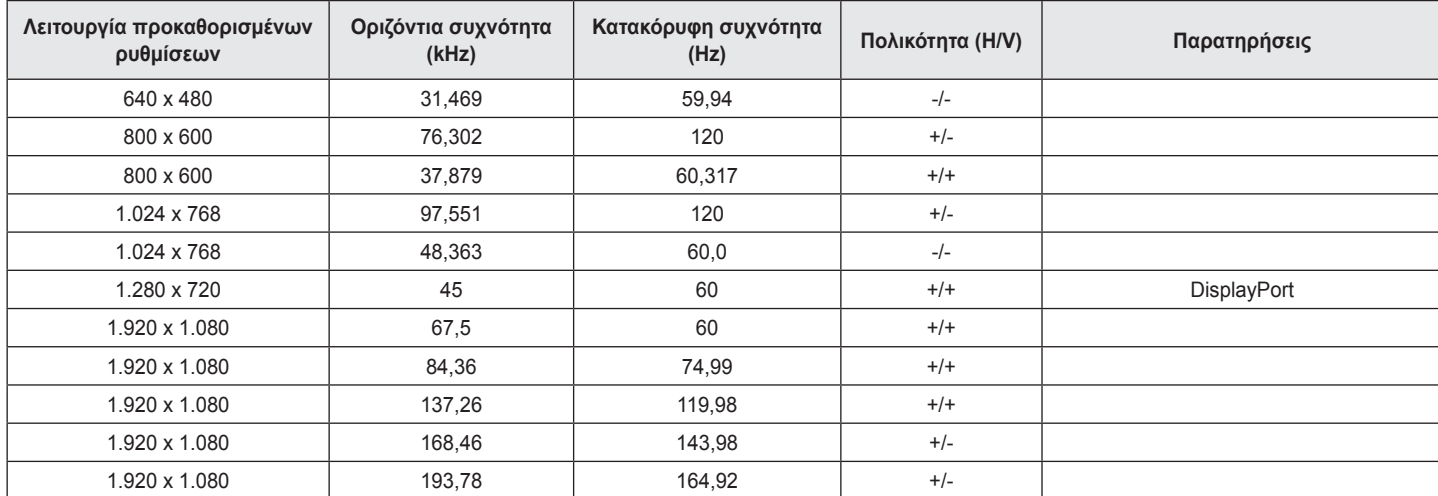

Εάν χρησιμοποιήσετε προσδιορισμένο χρονισμό που βρίσκεται εκτός της υποστηριζόμενης συχνότητας, ενδέχεται να υπάρξει κακή ταχύτητα απόκρισης ή κακή ποιότητα εικόνας.

### <span id="page-39-0"></span>**Χρονισμός HDMI (βίντεο)**

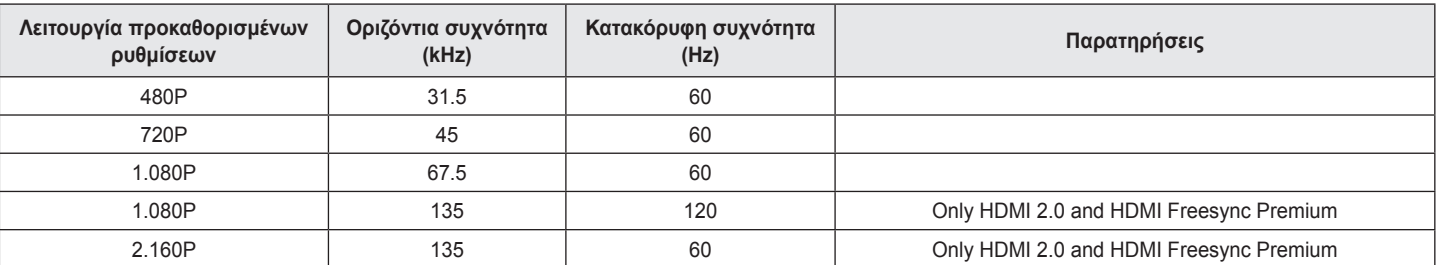

### **LED τροφοδοσίας**

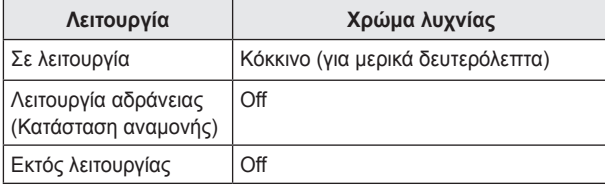

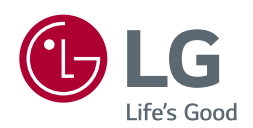

Το μοντέλο και ο σειριακός αριθμός του προϊόντος βρίσκονται στο πίσω μέρος και στη μια όψη του προϊόντος.

Καταγράψτε τα παρακάτω σε περίπτωση που χρειαστείτε κάποια στιγμή σέρβις.

the control of the control of the control of the control of the control of the control of

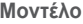

**Αριθμός σειράς**